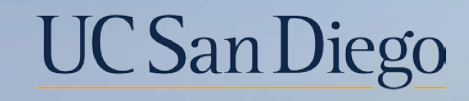

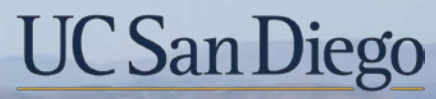

**Health Sciences** 

# **Micro Learning:** New UCPath CCoA (Common Chart of Accounts) Display Order

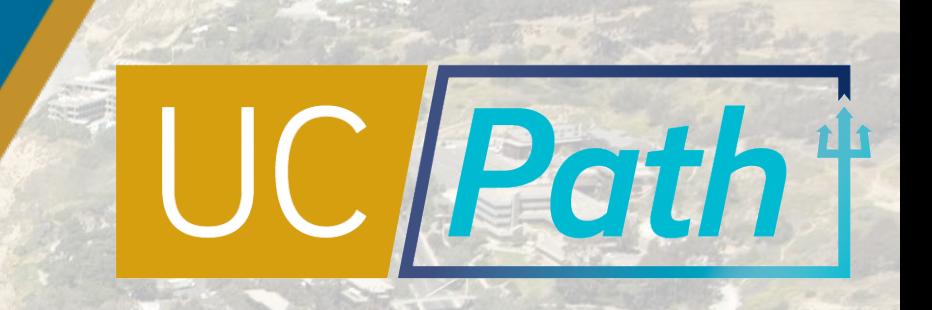

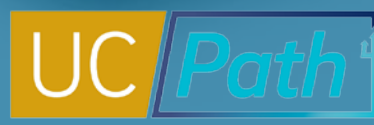

2

### New UCPath CCoA (Common Chart of Accounts) Display Order

In December 2022, there will be a system-wide update to display chartfields in the new Common Chart of Accounts (CCoA) order The New CCoA Display Order project will:

- Impact the order of chartfields within page grids and position/order of chartfields directly on pages
- Apply to all custom online pages housing funding data
- Apply to both historical and new transactions
- Be a one-time implementation across all UC locations

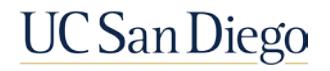

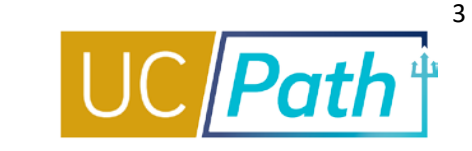

#### Example of Current Funding Entry Screen:

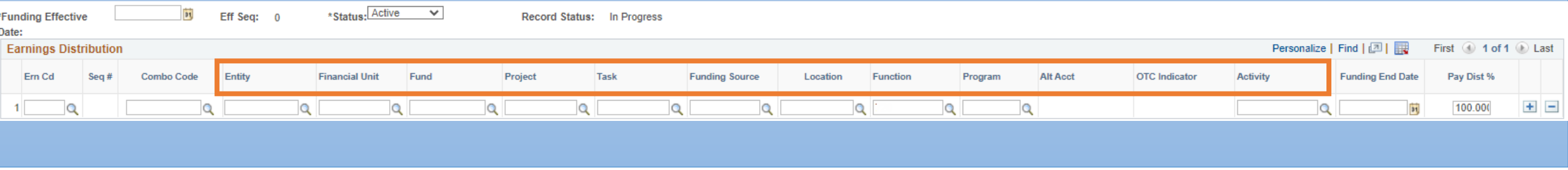

#### Closer look at Current CCoA Display Order:

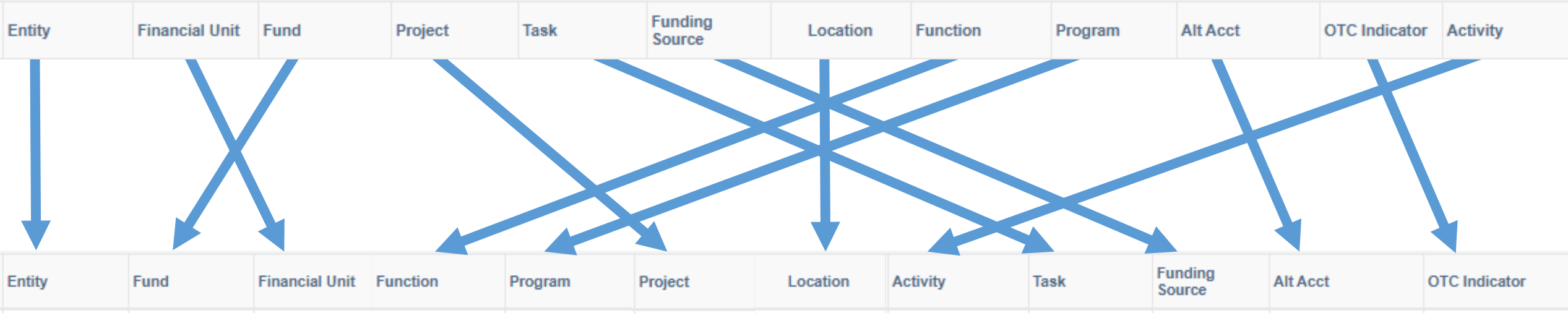

New CCoA Display Order

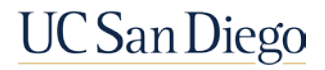

### New UCPath Common Chart of Accounts Display Order

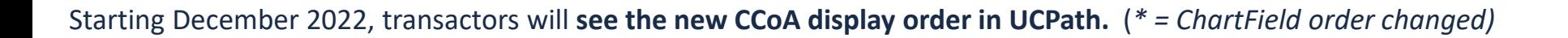

**Current UCPath Order**

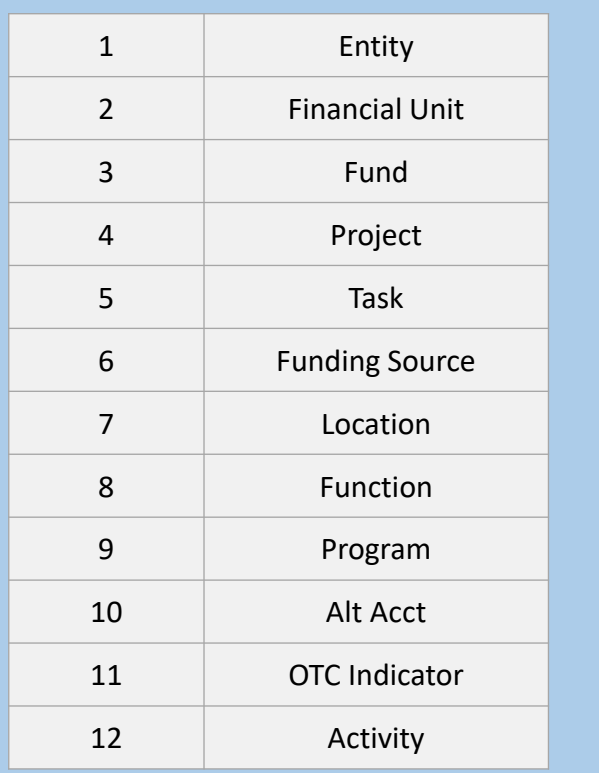

**Order Entity** 2 **Fund<sup>\*</sup>**  Financial Unit\* Function\* Program\* Project\*

Location

8 Activity\*

Task\*

**Alt Acct**\*

12 OTC Indicator\*

**Funding Source\*** 

**New UCPath**

**Current OFC GL Chartstring Order**

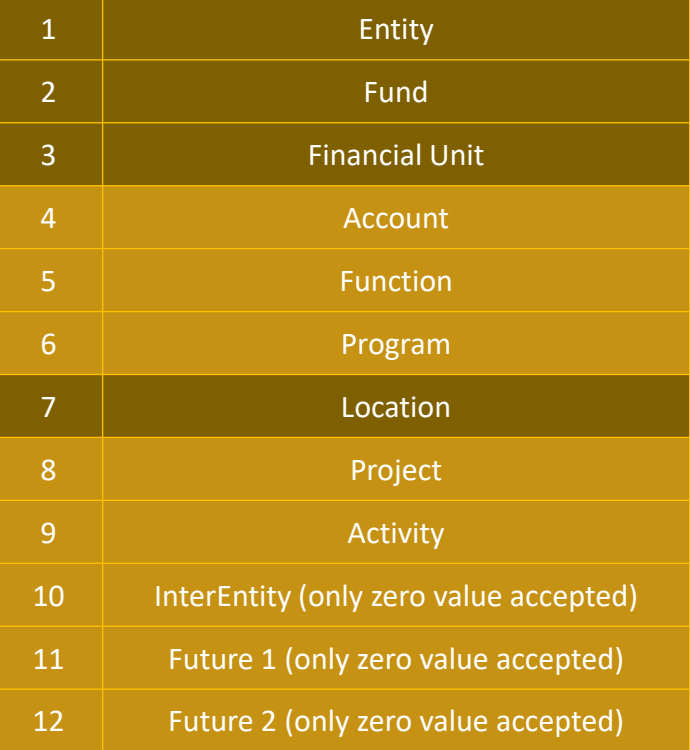

Refer to the [New CCoA Display Order Project Space](https://ucpath.ucsd.edu/transactors/projects/ccoa.html) on our UCPath website for additional information regarding this change.

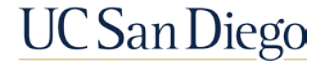

## New CCOA Display Order | ChartField Definitions

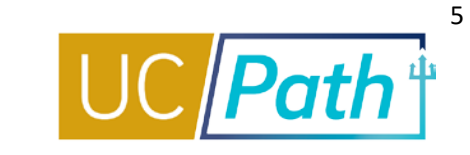

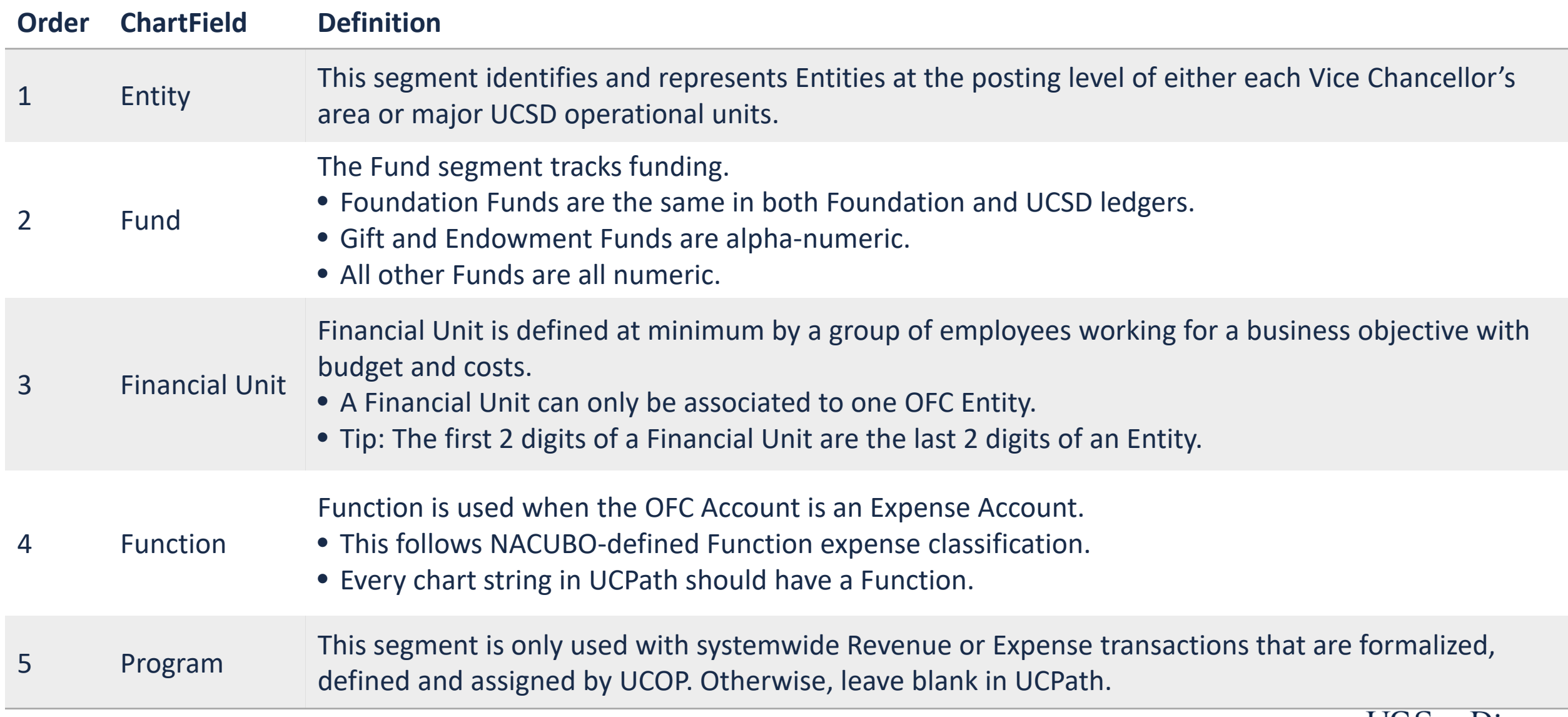

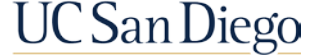

## New CCOA Display Order | ChartField Definitions

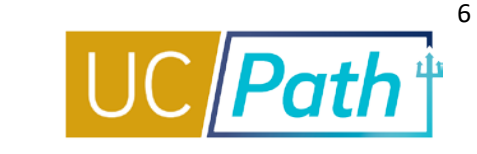

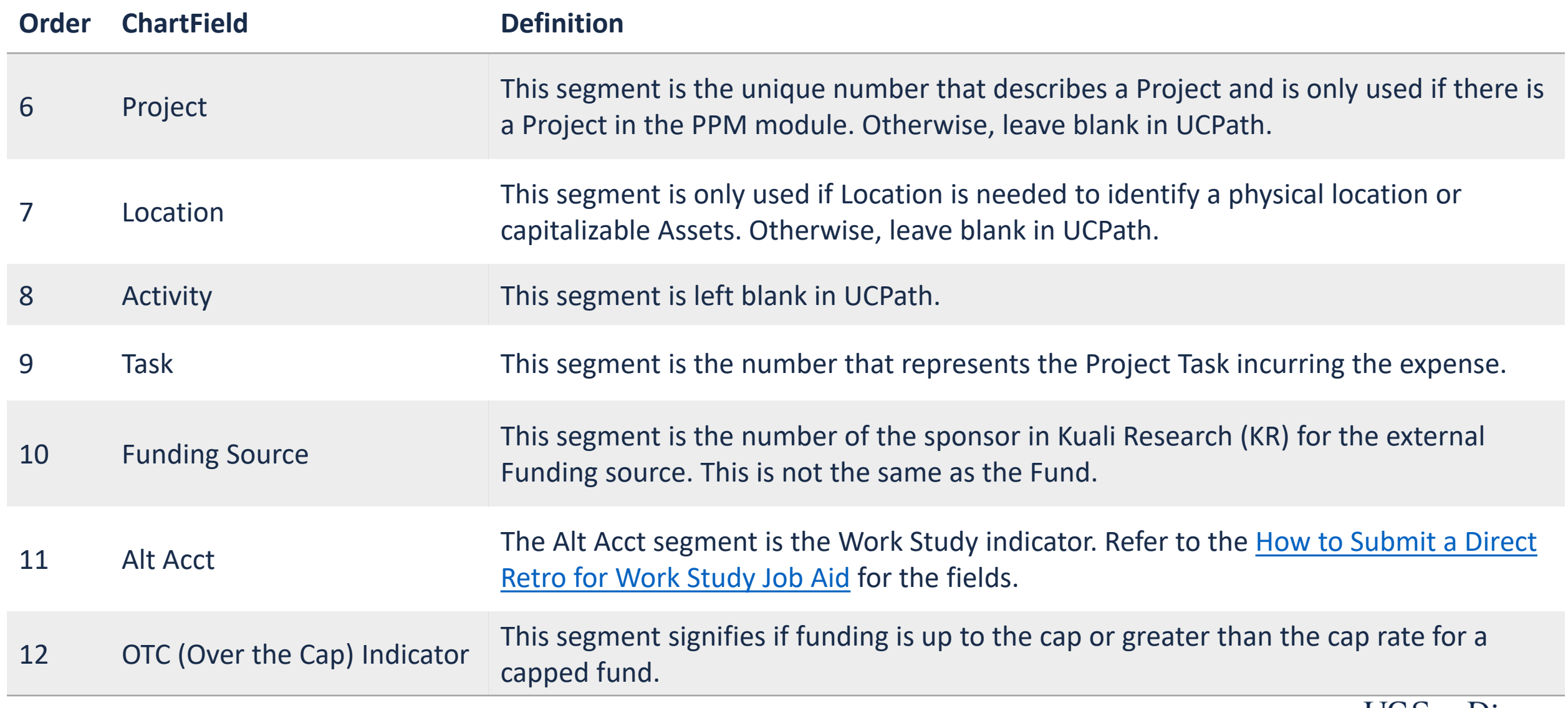

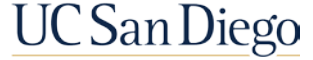

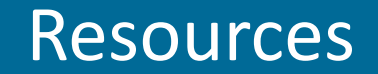

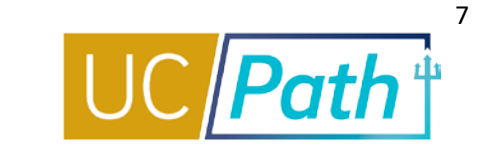

#### [New CCoA Display Order Project Space](https://ucpath.ucsd.edu/transactors/projects/ccoa.html)

Knowledge Base Articles

- [How to Determine a Chart String \(CoA Reference Guide\)](https://support.ucsd.edu/finance?id=kb_article_view&sys_kb_id=87a8946d1bc65d1048e9cae5604bcbca&sysparm_article=KB0032301)
- [UCPath Funding FAQ's](https://support.ucsd.edu/path?id=kb_article_view&sys_kb_id=893cdf8a1b421190d1b0a935604bcb93&sysparm_article=KB0032792)

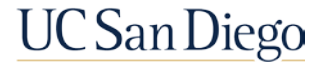

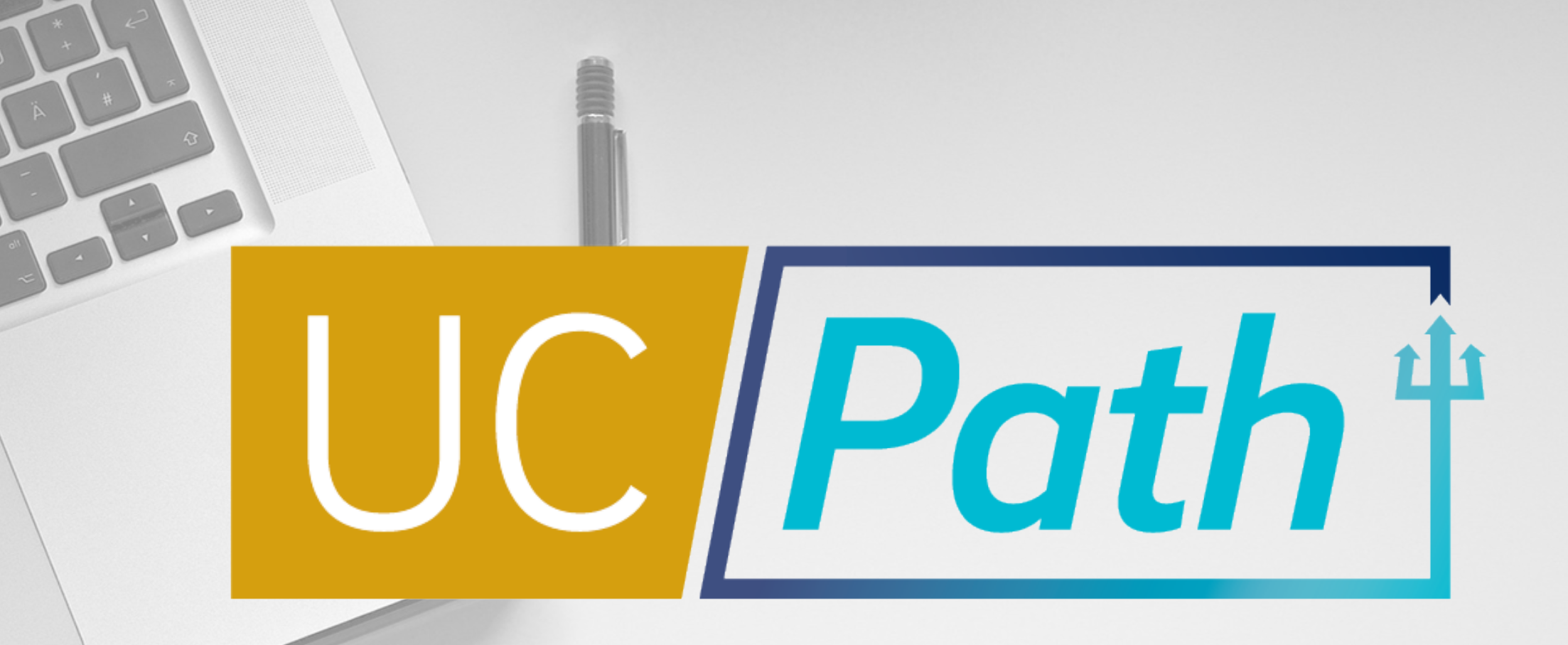

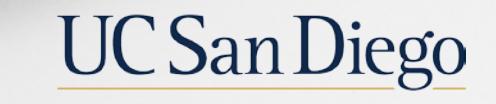

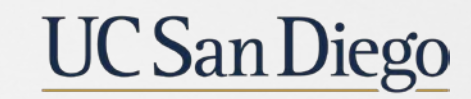

**Health Sciences**